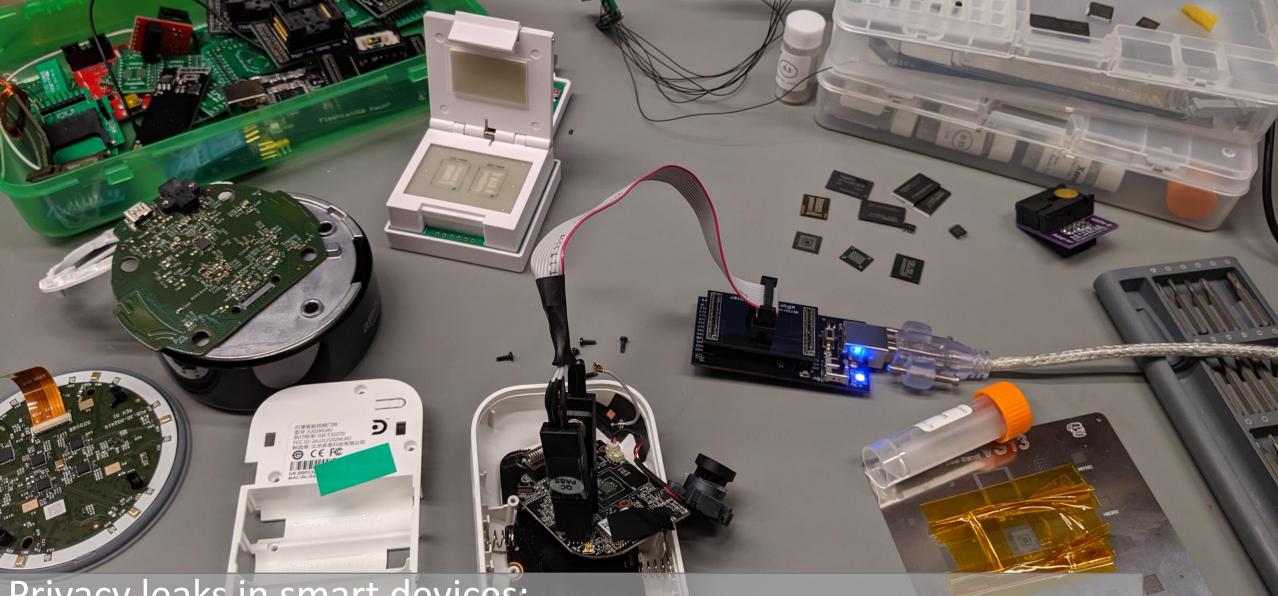

Privacy leaks in smart devices: Extracting data from used smart home devices Chaos Communication Camp 2019 – Dennis Giese

## Outline

- Motivation
- Data on IoT devices
- Storage on IoT devices
- Reset states of used devices
- Data extraction methods
- Device analysis

## About me

- PhD student at Northeastern University, USA
  - Working with Prof. Guevara Noubir@Khoury
- Grad student at TU Darmstadt, Germany
  - Working with Prof. Matthias Hollick@SEEMOO
- Interests: Reverse engineering of interesting devices ullet
  - IoT, Smart Locks
  - Physical Locks ;)

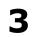

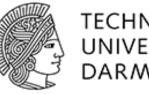

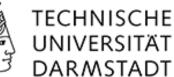

Northeastern University

**Khoury College of Computer Sciences** 

## Side notes

- This is not a Xiaomi bashing talk, issues applies to all vendors
- Most methods already well known
- For ethical/legal reasons, I had to censor most of the data
- Use methods on your own risk
- Some technical aspects are simplified
  - NAND flash is more complex, but I simplify there a lot
  - Actual NAND data interpretation/reassembly out of scope
  - Device-specific rooting out of scope

## MOTIVATION

Chaos Communication Camp 2019 – Dennis Giese

## Old problem: data on used hard drives

- Traditionally: second hand hard drives contain still data
  - Issue existed forever, increased with platforms like eBay
  - Devices still contain data like: personal information, emails, pictures and other media, sensitive documents
  - Awareness was raised in early 2000's

Remembrance of data passed: a study of disk sanitization practices

Publisher: IEEE

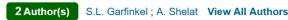

Abstract:

Many discarded hard drives contain information that is both confidential and recoverable, as the authors' own experiment shows. The availability of this information is little publicized, but awareness of it will surely spread.

Published in: IEEE Security & Privacy (Volume: 1, Issue: 1, Jan.-Feb. 2003)

## Old problem: data on used hard drives

- Also affected: Multifunction printers, Lab instruments
- Published standard: NIST SP 800-88 (2006)
- Solutions:
  - Wipe hard drives
  - Sell used devices without hard drive
- Remaining problems:
  - Lack of knowledge or awareness
  - Carelessness
  - Broken devices

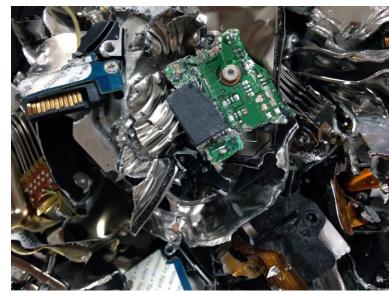

IT Liquidators [CC BY-SA 3.0] https://commons.wikimedia.org/wiki/File:Destroyed\_Hard\_Drive.jpg

## Old problem: data on used hard drives

- Problem still exists today
  - Of 159 second-hand HDD's/SSD's 66 (42%) still contained

sensitive data

REVIEWS BEST PICKS HOW-TO NEWS SMART HOME BUSINESS SHOP #SiriRecordings #IceLakeBenchmarked #GalaxyNote10 #BacktoSchool #5G

News & Analysis

## Many Used Hard Drives Sold on eBay Still Contain Leftover Data

Data removal company Blannco sponsored a study that analyzed 159 SSD and HDD storage drives purchased on eBay and found that many still contained leftover data from the previous owners.

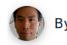

Michael Kan April 26, 2019 4:36PM EST

## Smartphones: sensitive data to go

- Phones store much sensitive information:
  - Pictures, Messages, Account credentials, call lists
- Device storages were not encrypted by default
  - Introduced with iOS 8 (2014), Android 6.0 (2015)
- Factory reset was not wiping all the data
  - Paper "Security analysis of android factory resets" (2015): Android
    < 4.0 does not wipe data correctly</li>
- Addressed with new NIST SP 800-88 Rev. 1 (2014)

## IoT is everywhere

- In contrast to smartphones/PC:
  - Smaller or no user interface
  - Data on device not directly accessible
  - Unclear which data is collected in the first place
- Factory resets
  - not fully verifiable
  - Implementation unclear, depends on version and vendor

## Motivation for this talk

- During my master thesis @SEEMOO
  - Analysis of security of many IoT devices
  - Goal: root access to devices
  - When factory resetting devices:
    - traces of data were left on the device
    - sometimes all data was still available

## Where you find used devices

- eBay, Amazon Warehouse deals
- flea markets
- Trash
- Family and friends
- (In your home)

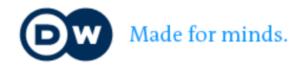

### TOP STORIES MEDIA CENTER TV RADIO LEARN GERMAN

GERMANY BREXIT WORLD BUSINESS SCIENCE ENVIRONMENT CULTURE SPORTS

TOP STORIES / SCIENCE

#### SCIENCE

# When smart devices pass secrets to the police

It may crackdown on crime — and privacy, too. That's if German police get powers to seize personal data on smart devices. Germany's discussing plans that are already a reality in the USA.

Date 14.06.2019

Author Zulfikar Abbany

Related Subjects Apple, Google, Amazon, Crime

**Keywords** data protection, privacy, data retention, smart speakers, smart devices, Google, Amazon, Alexa, Apple, Siri, policing, law enforcement, surveillance, crime

· · · · · · · ·

Q

## DATA ON IOT DEVICES

Chaos Communication Camp 2019 – Dennis Giese

## **Data on IoT devices**

- Data on individual devices depending on device type
- All IoT devices require: Wi-Fi credentials, Cloud credentials, Cloud bindings
- Rule of thumb: The more performance/functions/storage a device has, the more data is available on it

## **Vacuum cleaners**

- Connection log files
- Maps
- Cleaning logs
- User ID

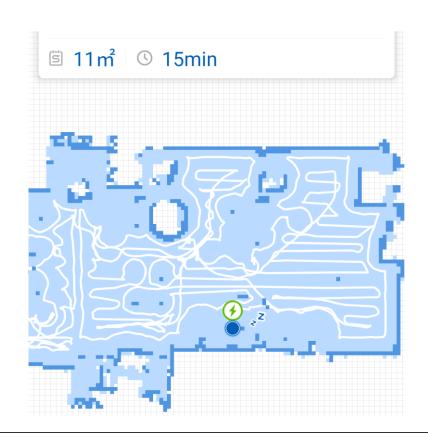

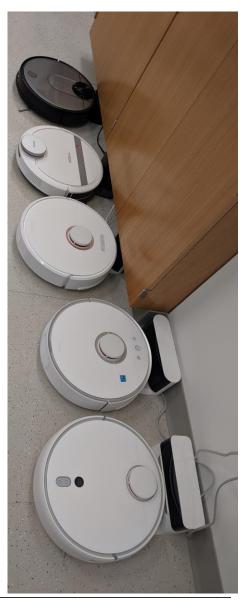

### **Smart Home Gateways**

- Connection log files
- Sensor/actuators bindings
- Sensor/actuators log files
- Key material
- User ID

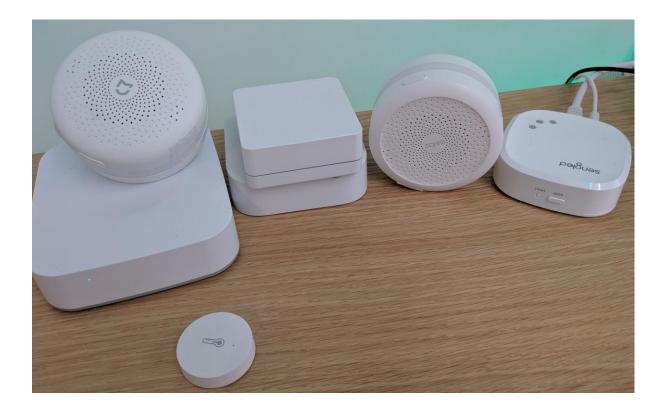

## Cameras

- Cached snapshots/video clips
- Recorded video
- Event logs
- User ID
- Cloud storage credentials

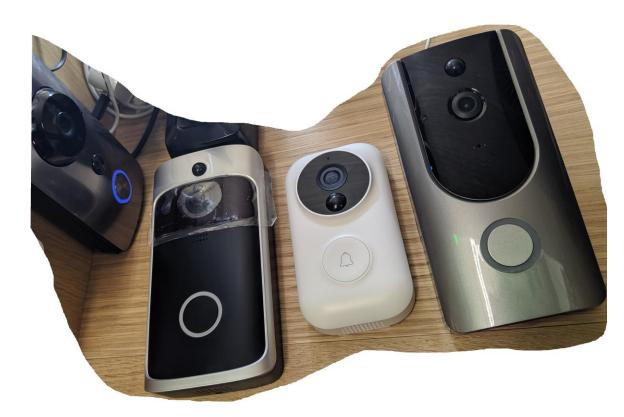

## Routers

- DHCP leases (MAC, IP, timestamp)
- Firewall configurations
- Media files
- Logfiles (connection, DNS, filters, etc.)
- Other credentials

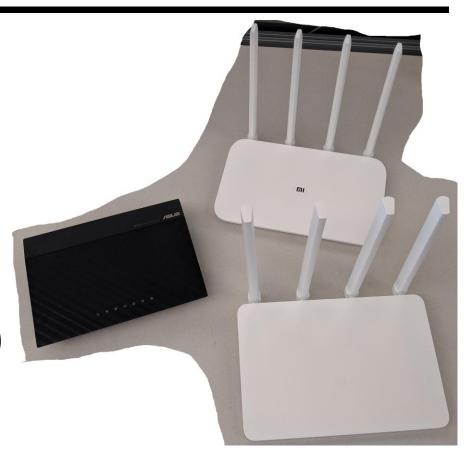

## **Media players**

- Connection log files
- Media libraries
- Playlists
- Cache
- Browsing history
- Other credentials/tokens
  - Google Play Store
  - Network shares

For ethical reasons I have to skip this device ⊗

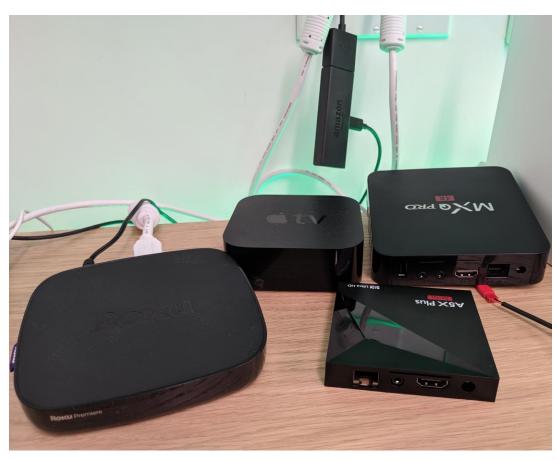

## Toys

- WIFI credentials
- Configuration settings
- Video/audio data
- Usage logs

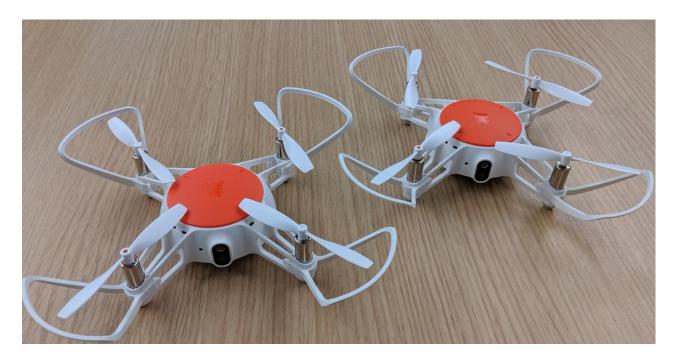

## **STORAGE ON IOT DEVICES**

## **Storage on IoT devices**

- 2 groups of storage types:
  - Raw flash
    - serial flash (SPI)
      - NAND
      - (NOR)
    - Raw parallel NAND flash
  - Block devices
    - eMMC
    - eMCP
    - (SD cards)
- Choice of storage type affects useable filesystems

Chaos Communication Camp 2019 – Dennis Giese

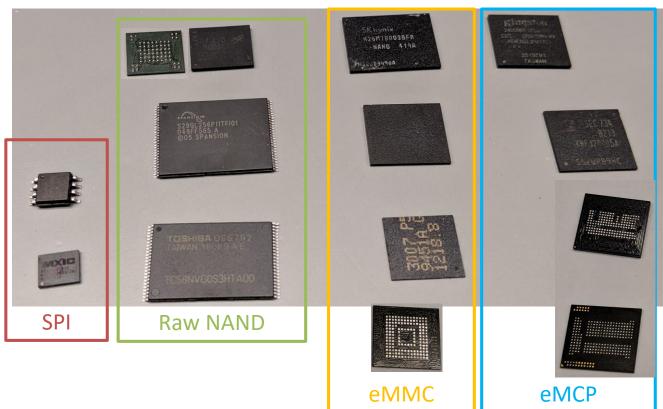

## **Raw NAND flash**

- SPI flash: typically sizes < 64MByte
  - Packages: SOP8, WSON8,...
- Raw NAND: typically 128MByte 4GByte
  - Packages: TSOP-48, TSOP-56, BGA-63
- Cheap and fast storage, but Bit-errors
- Host processor/OS tasks:
  - Wear leveling
  - ECC (sometimes CPU accelerated)
  - Bad-Block management
- Abstraction under Linux
  - MTD subsystem (Memory Technology Devices)
  - Character device -> Block device

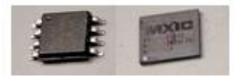

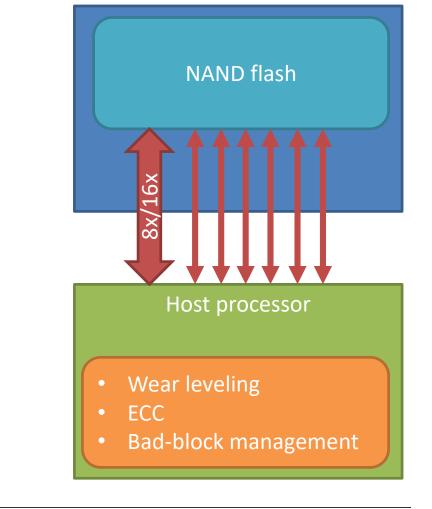

## **Raw NAND flash properties**

- organized in blocks and pages
  - To erase data, a whole block needs to be erased
  - Erasing sets all bits to 1
  - Typical block sizes: 16-512 Kbytes
  - Typical page size: 0.5-2 Kbyte
  - Programming works on page level
  - OOB: management + ECC
- Flash contains additional spare blocks
- ECC is computed by Host CPU
  - Sometimes vendor specific computation

### TOSHIBA

#### TC58NVG0S3HTA00

#### Schematic Cell Layout and Address Assignment

The Program operation works on page units while the Erase operation works on block units.

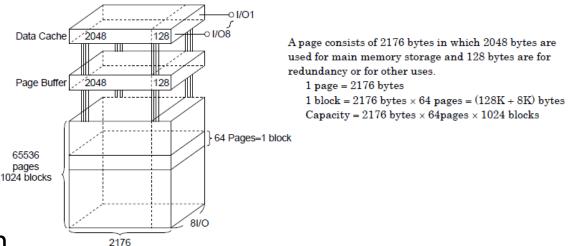

## Wear-leveling for raw flash

- Problem: individual flash cell has limited writes
  - File-systems like Ext2/3/4 are not wear-leveling aware
  - Many writes can destroy the flash or corrupt the data
- Solution: Flash aware file-systems or additional layer
  - File-System (on partition level only): YAFFS, JFFS/JFFS2
  - Additional layer (on device level): UBI+UBIFS
  - Support of Bad-Block management and Wear leveling in OS
  - Idea:
    - Deleted blocks are not erased, but only marked as such
    - The changed information is copied into a new block
    - Garbage collector may clean up erased blocks if needed

Chaos Communication Camp 2019 – Dennis Giese

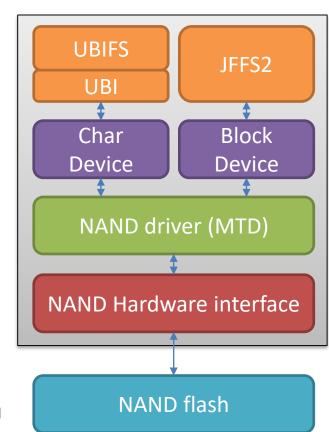

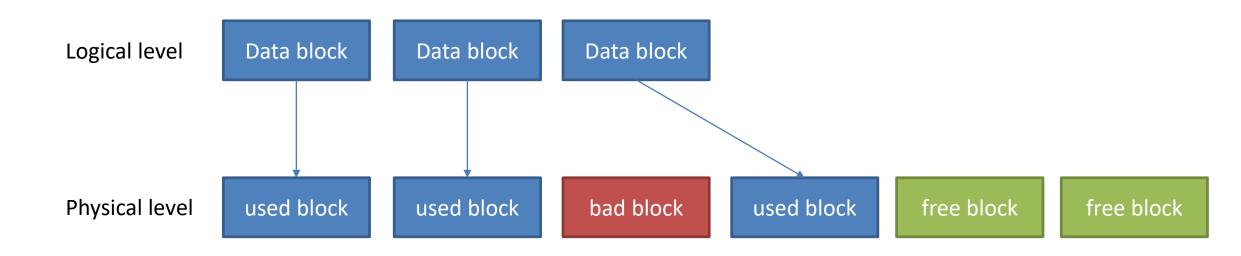

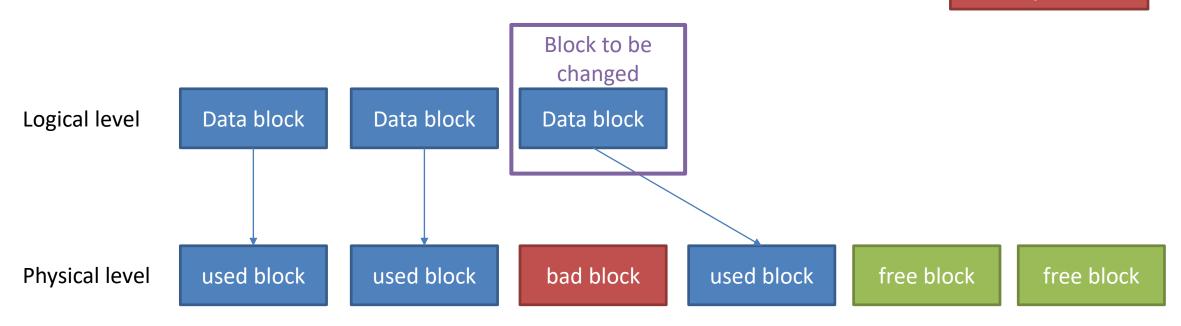

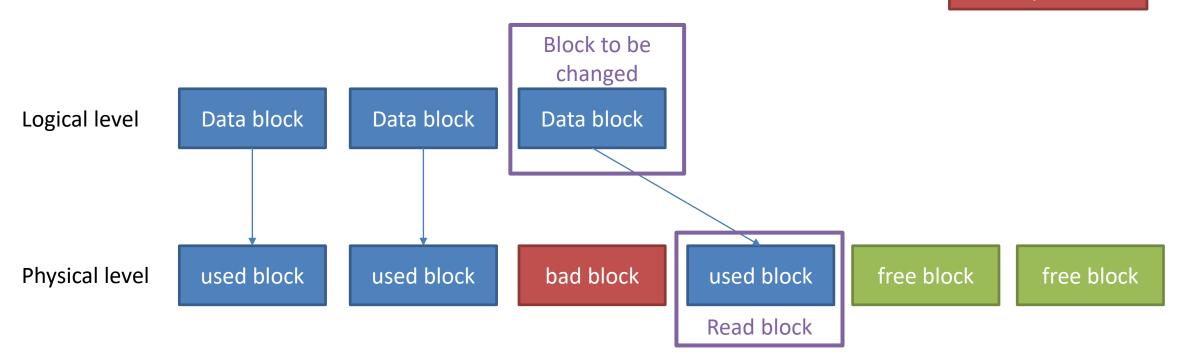

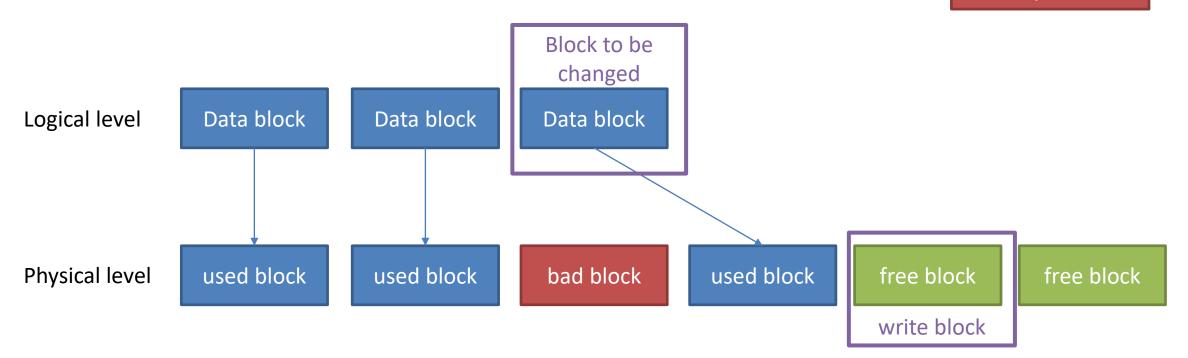

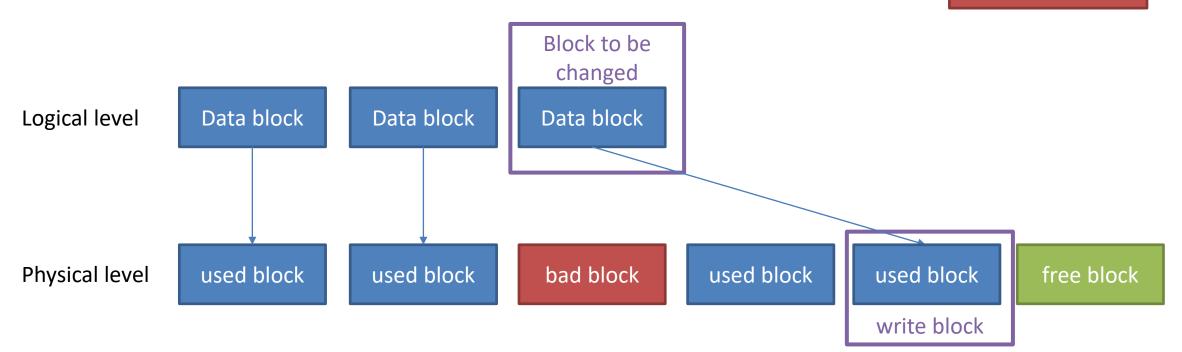

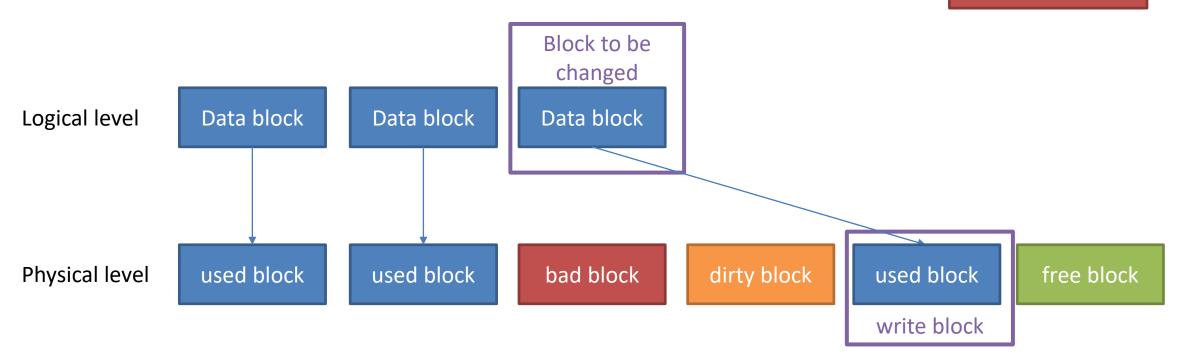

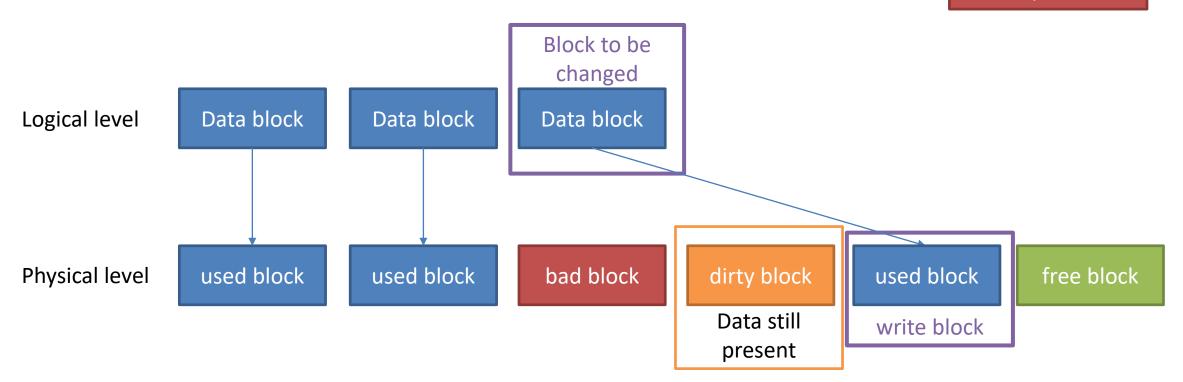

## **Interesting Wear-leveling properties**

- Multiple copies of the data may exist
  - Data is not being erased as long as the block is not erased
  - Size of copies usually > 2KByte
  - Data changed regularly exists more often

"History" of changes remains

## **Recommended material about NAND**

- Blackhat USA 2014: "Reverse Engineering Flash Memory for Fun and Benefit" by Jeong Wook (Matt) Oh
  - Intro in the communication protocol
  - Soldering/Unsoldering of NAND flash
  - How-to reverse engineer NAND formats

https://www.blackhat.com/docs/us-14/materials/us-14-Oh-Reverse-Engineering-Flash-Memory-For-Fun-And-Benefit-WP.pdf https://www.blackhat.com/docs/us-14/materials/us-14-Oh-Reverse-Engineering-Flash-Memory-For-Fun-And-Benefit.pdf

• "From NAND chip to files" by Jean-Michel Picod

https://www.j-michel.org/blog/2014/05/27/from-nand-chip-to-files

## Sidenote

- Even device manufacturers are not aware of JFFS2 properties
- Example of leaked developer keys from my DC26 talk

| 0004cc10 | e3 | b5 | Зh | e8 | 99 | 2c | 23 | 20 | 63 | 61 | 74 | 20 | 2f | 65 | 74 | 63 | ;,# cat /etc                    |
|----------|----|----|----|----|----|----|----|----|----|----|----|----|----|----|----|----|---------------------------------|
|          |    |    |    |    |    |    |    |    |    |    |    |    |    |    |    |    |                                 |
| 0004cc20 | ZΤ | 60 | 69 | 69 | 6f | ZΤ | 64 | 65 | 76 | 69 | 63 | 65 | ze | 63 | 6f | 6e | <pre>//miio/device.con </pre>   |
| 0004cc30 | 66 | 0a | 23 | 20 | 64 | 69 | 64 | 20 | 6d | 75 | 73 | 74 | 20 | 62 | 65 | 20 | f.# did must be                 |
| 0004cc40 | 61 | 20 | 75 | 6e | 73 | 69 | 67 | 6e | 65 | 64 | 20 | 69 | 6e | 74 | 0a | 23 | a unsigned int.#                |
| 0004cc50 | 20 | 6b | 65 | 79 | 29 | 70 | 00 | 00 | 4e | 73 | 74 | 72 | 69 | 6e | 67 | 0a | <pre>key)pNstring.</pre>        |
| 0004cc60 | 23 | 0a | 64 | 69 | 64 | 3d | 35 | 30 | 36 | 30 | 33 | 36 | 35 | XX | 0a | 6b | #.did=5060365 <mark>[</mark> .k |
| 0004cc70 | 65 | 79 | 3d | 4e | 41 | 37 | 4e | 69 | 6d | 4b | 6f | XX | XX | XX | XX | XX | ey=NA7NimKo                     |
| 0004cc80 | 69 | 58 | 6e | 0a | 6d | 61 | 63 | 3d | 32 | 38 | 3a | 36 | 43 | 3a | 30 | 37 | iXn.mac=28:6C:07                |
| 0004cc90 | 3a | 32 | 45 | 3a | XX | XX | 3a | XX | XX | 0a | 76 | 65 | 6e | 64 | 6f | 72 | :2E: vendor                     |
| 0004cca0 | 3d | 6c | 75 | 6d | 69 | 0a | 23 | 20 | 6d | 6f | 64 | 65 | 6c | 20 | 6d | 61 | =lumi.# model ma                |
| 0004ccb0 | 78 | 20 | 6c | 65 | 6e | 20 | 32 | 33 | 0a | 80 | 02 | 94 | 03 | 00 | 02 | 2e | x len 23                        |
| 0004ccc0 | 63 | 61 | 6d | 65 | 72 | 61 | 2e | 61 | 71 | 31 | 0a | 70 | 32 | 70 | 5f | 69 | <pre> camera.aq1.p2p_i </pre>   |
| 0004ccd0 | 64 | 3d | 41 | 2c | 00 | 00 | 03 | 30 | 31 | 31 | 31 | 41 | 0a | 11 | 00 | 00 | d=A,0111A                       |

Chaos Communication Camp 2019 – Dennis Giese

### **Block devices**

- Also known as managed NAND
- Standards: eMMC 4.x, 5.x
- eMMC:
  - flash with integrated controller
  - Packages: FBGA-153
- eMCP
  - like eMMC, but with on-chip DRAM
  - Advantage: RAM + flash on one chip
  - Packages: FBGA-162, 221
- Under Linux: normal block storage device, supports Ext2/3/4
- Integrated wear-leveling, ECC, bad-block management by FTL

Chaos Communication Camp 2019 – Dennis Giese

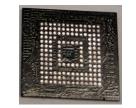

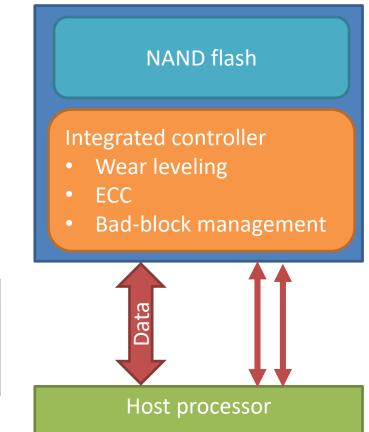

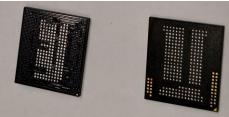

### Access to deleted data

- eMMC controller does not allow raw access as for raw NAND
- eMMC/eMCP use raw NAND internally
  - Bypassing of the eMMC controller and direct attachment to NAND possible
  - Challenge: the data format of the eMMC controller
- Recommended talk: "eMMC CHIPS. DATA RECOVERY BEYOND CONTROLLER" by Rusolut
  - Summary: Even is eMMC is deleted, data is still present on internal NAND flash

https://rusolut.com/wp-content/uploads/2018/10/eMMCvsNAND.pdf

# **RESET STATES OF USED DEVICES**

Chaos Communication Camp 2019 – Dennis Giese

### **Reset states of used devices**

- Reset states mostly depends on previous owner
  - No reset at all
    - Device still contains all data and configuration

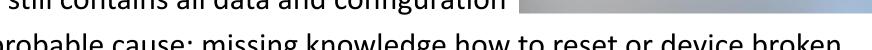

- Most probable cause: missing knowledge how to reset or device broken
- Wi-Fi configuration reset
  - Device may contain data, but is in un-provisioned state
  - Many devices offer only a Wi-Fi reset, e.g. initiated by button
- Device wipe
  - All data has been wiped, device is factory state (e.g. firmware)
  - There might be still traces of data
  - Not all devices support this

Chaos Communication Camp 2019 – Dennis Giese

## **Wi-Fi reset vs. Device wipe**

- Some devices support both
  - Wi-Fi reset is usually marked by special button
  - Device wipe is available via the App or via button combination
- Idea of Wi-Fi reset
  - Device can be reconnected quickly to a new Wi-Fi SSID
  - No long duration to reset
  - Most settings remain
- Device wipe: Should erase all user data and restore factory OS

# DATA EXTRACTION METHODS

### **Data extraction methods**

- Idea: extract all available data
- Methods:
  - Via software using root access
  - Dumping flash contents without de-soldering (ISP)
  - Dumping flash contents with de-soldering (Chip-Off)

### **Software methods**

- For many IoT devices there are public rooting methods
  - Installation of custom firmware
  - Access via USB or UART
  - Boot via external media (e.g. SD card)
- Dumping flash contents using dd
  - dd is not flash aware, that is helpful in our use-case
  - Extraction of the data via external media, SSH or netcat
- Works good for JFFS2/UBIFS
- Disadvantage: low-level access on flash might be limited

# **Dumping flash without de-soldering**

- Works mainly for SPI and eMMC flash
- Some devices allow In-system programming (ISP)
  - Flash can be accessed via test pins
  - Processor must not interfere
- Advantage: reduced risk of destroying hardware
- Disadvantage: requires knowledge of test pins or PCB traces

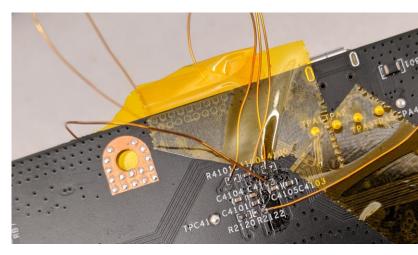

# **Dumping flash with de-soldering**

- Works for all flash chips
- De-soldering:
  - Preheating of the whole PCB recommended
  - For accessible pins (e.g. TSOP): create low temperature alloy
  - For BGA chips: Hot air, IR or reflow soldering station required
- Disadvantage for BGA chips: re-soldering requires re-balling
- Raw NAND: requires the use of adapters due to pin count

### **Tools for SPI flash**

- Any device which supports bit-banging on GPIOs
  - Raspberry Pi, Arduino, Bus pirate, etc.
- My favorite: Flashcat USB

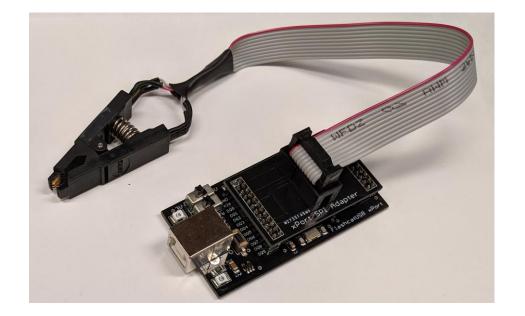

# Tools for eMMC flash

- (Some eMMC chips require a lower voltage!)
- Exploitee.rs eMMC adapters (~10USD)
  - Connection via SD card reader
  - Difficulty:
    - requires soldering with microscope or good eyes
    - May not be able to access all partitions

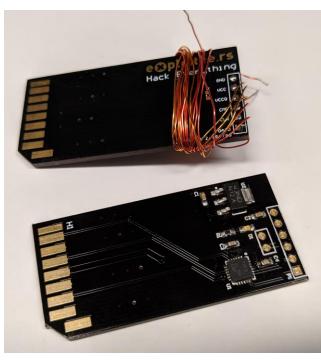

# Tools for eMMC flash

- UFI Box Lite with BGA sockets (~75USD)
  - Simple connection to BGA chips
  - Supports dual voltage chips
  - Disadvantages:
    - Needs many tries to find correct position for BGA
    - Original software for Windows questionable (detected as Malware)

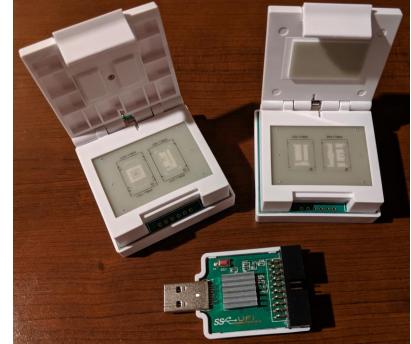

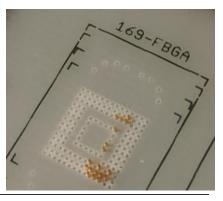

### **Tools for raw NAND**

- High pin count makes soldering difficult
- Requires some sort of NAND controller
  - See also: "Reverse Engineering Flash Memory for Fun and Benefit"

|                                                             |                                                                                                    | TC58NVG0S3HTA00 |                                                                                              |                                                                                                    |
|-------------------------------------------------------------|----------------------------------------------------------------------------------------------------|-----------------|----------------------------------------------------------------------------------------------|----------------------------------------------------------------------------------------------------|
| ×8                                                          |                                                                                                    |                 |                                                                                              | ×8                                                                                                    |
| NC<br>V <sub>CC</sub><br>V <sub>SS</sub><br>NC<br>NC<br>CLE | □ 1 ○<br>□ 2<br>□ 3<br>□ 4<br>□ 5<br>□ 6<br>□ 7<br>□ 6<br>□ 7<br>□ 10<br>□ 11<br>□ 12<br>□ 13<br>□ 14<br>□ 15<br>□ 16 |                 | 48<br>47<br>46<br>45<br>44<br>43<br>42<br>41<br>40<br>39<br>38<br>37<br>36<br>35<br>34<br>33 | NC<br>NC<br>NC<br>I/O8<br>I/O7<br>I/O6<br>I/O5<br>NC<br>NC<br>NC<br>NC<br>V <sub>SC</sub><br>NC<br>NC<br>NC<br>NC<br>NC |
| ALE<br>WE<br>WP<br>NC                                       | □ 17<br>□ 18<br>□ 19<br>□ 20<br>□ 21<br>□ 22<br>□ 23<br>□ 24                                                          |                 | 32<br>31<br>30<br>29<br>28<br>27<br>26<br>26<br>25                                           | I/O4<br>I/O3<br>I/O2<br>I/O1<br>NC<br>NC<br>NC<br>NC                                                                    |

### **Tools for raw NAND**

- Flashcat USB with adapters
  - Supports all kind of raw flash chips
  - However: does not interpret proprietary ECC/OOB data

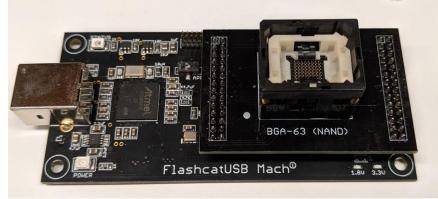

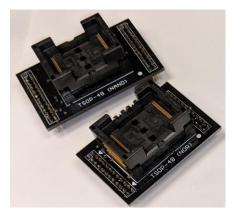

### **Tools for raw NAND**

- Evaluation boards
  - Idea: soldering the flash on a board with similar SOC and OS
  - Enables read and writes for supported flash chips
  - Disadvantage: Boards are not always available

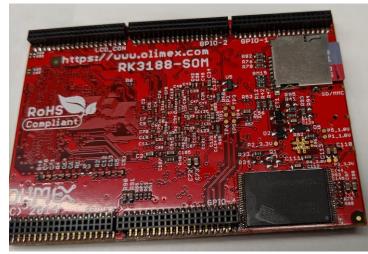

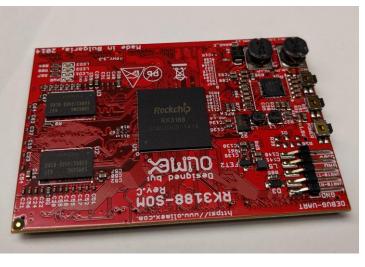

# Analyzing the dumps

- Binwalk
- Hex editor
- raw NAND dumps:
  - Dumpflash by Jeong Wook (Matt) Oh
  - Nand-dump-tool by Jean-Michel Picod
  - Problem: exotic OOB sizes and ECC data
- UBI images: UBIFS Dumper <a href="https://github.com/nlitsme/ubidump/blob/master/README.md">https://github.com/nlitsme/ubidump/blob/master/README.md</a>
- JFFS2 images: Jefferson
  <a href="https://www.https://www.https//www.https//www.https://www.https//www.https///www.https//www.https//www.https//www.https//www.https//www.https//www.https///www.https///www.https///www.https///www.https///www.https///wwwww.htttps///wwww.https///wwwwwwww.https///www.https///www.https/

https://github.com/sviehb/jefferson

https://github.com/ohjeongwook/DumpFlash

https://bitbucket.org/jmichel/tools

# **DEVICE ANALYSIS**

### Methods used

- Disassemble devices and dump flash
- Powering on devices and root devices (if possible)
- Connecting devices to the App
- Using devices and reset them
- Compare available data before and after reset

## **Ecovacs DEEBOT 900**

- Brought 2019, factory reset by previous owner
- Platform:
  - OS: Linux
  - SOC: Rockchip RV1108
  - Flash: Toshiba NAND in TSOP48 (128MByte)
  - RAM: 128 Mbyte DDR3
- Approach:
  - Dumping NAND flash
  - Connecting over UART

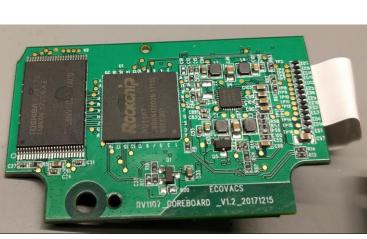

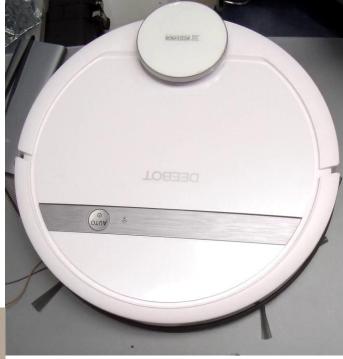

### **Ecovacs verification of factory reset**

- After unsoldering and dumping flash:
  - Confirmation that device has been factory reset

| D | 30 31 | 20 | 30 | 37 | ЗA | 33 | 38 | ЗA | 32 | 39         | 20 | 55 | 54 | 43 | 20 | 32 | 30 | 31 | 39 | 3A | 20 | 66 | 61 | Fri Feb 01 07:38:29 UTC 2019: fa |
|---|-------|----|----|----|----|----|----|----|----|------------|----|----|----|----|----|----|----|----|----|----|----|----|----|----------------------------------|
| 5 | 73 65 | 74 | 20 | 64 | 6F | 6E | 65 | 20 | 21 | <b>A</b> 0 | 00 | 00 | 00 | 00 | 00 | 00 | 00 | 00 | 00 | 00 | 00 | 00 | 00 | ctory reset done !               |

- Fragments of Logfiles, Keys, Maps and Wi-Fi credentials found

{"brush":2098,"sidebrush":2291," hepa":2098}

- Problem: Unknown OOB method
- UART on the board is read-only, however found information:
  - Rockchip specific NAND driver with custom wear-leveling
  - Root partition uses SquashFS, Data partition uses EXT4

### **Ecovacs: extraction of credentials**

#### • Factory credentials

0505EC40 FF FF 0505EC60 FF FF नन नन FF FF 0505EC80 7B 0A 09 22 73 65 72 76 69 63 65 73 22 3A 5B 0A 09 09 7B 0A 09 09 09 09 22 74 79 70 65 22 3A 22 { "services": 0505ECA0 57 49 46 49 22 2C 0A 09 09 09 09 22 73 73 69 64 22 3A 22 65 63 6F 76 61 63 73 5F 66 61 63 74 6F WIFI", "ssid":"ecovacs facto 0505ECC0 72 79 5F 39 32 30 22 2C 0A 09 09 09 09 22 70 61 73 73 70 68 72 61 73 65 22 3A 22 65 63 6F 76 61 ry 920", "passphrase":"ecova 63 73 66 61 63 74 6F 72 79 66 61 63 74 6F 72 79 65 63 6F 76 61 63 73 22 0A 09 09 7D 0A 09 5D 0A csfactoryfactoryecovacs" 0505ECE0 0505ED00 7D 0A 00 00 00 00 00 00

#### • Previous Owner

05E158A0 7B 0A 22 73 65 72 76 69 63 65 73 22 3A 5B 0A 7B 0A 09 22 74 79 70 65 22 3A 22 57 49 46 49 { "services":[ { "type":"WIFI". 0A 09 22 73 73 69 64 22 3A 22 57 4C 41 4E 2D 78 78 78 78 78 78 22 2C 0A 09 22 70 61 73 73 70 05E158C0 "ssid":"WLAN-xxxxx", "passphr 05E158E0 05E15900 70 65 22 3A 22 57 49 46 49 22 2C 0A 09 22 73 73 69 64 22 3A 22 57 4C 41 4E 2D 79 79 79 79 pe":"WIFI", "ssid":"WLAN-vvvvvv 05E15920 22 2C 0A 09 22 70 61 73 73 70 68 72 61 73 65 22 3A 22 79 79 79 79 79 79 79 79 79 79 79 79 79 79 79 79 vv" }, { "type":"WIFI", 05E15940 79 79 22 0A 7D 2C 0A 7B 0A 09 22 74 79 70 65 22 3A 22 57 49 46 49 22 2C OA 09 22 73 73 69 "ssid" :"ecovacs factory 920", "passph 05E15960 3A 22 65 63 6F 76 61 63 73 5F 66 61 63 74 6F 72 79 5F 39 32 30 22 2C 0A 09 22 70 61 73 73 70 68 72 61 73 65 22 3A 22 65 63 6F 76 61 63 73 66 61 63 74 6F 72 79 66 61 63 74 6F 72 79 65 63 6F 76 rase": "ecovacsfactoryfactoryecov 05E15980 05E159A0

### **Ecovacs: network connection logs**

| 05E12A00 | 53 61 74 20 4E 6F 76 20    | 32 34 20 31 38 3A 35 31    | 3A 32 39 20 55 54 43 20 32 30 31 38 20 77 6C 61 | Sat Nov 24 18:51:29 UTC 2018 wla |
|----------|----------------------------|----------------------------|-------------------------------------------------|----------------------------------|
| 05E12A20 | 6E 30 20 61 70 5F 6D 6F    | 64 65 20 73 74 61 72 74    | OA 53 61 74 20 4E 6F 76 20 32 34 20 31 38 3A 35 | n0 ap mode start Sat Nov 24 18:5 |
| 05E12A40 | 31 3A 33 34 20 55 54 43    | 20 32 30 31 38 20 77 6C    | 61 6E 30 20 73 73 69 64 3D 45 43 4F 56 41 43 53 | 1:34 UTC 2018 wlan0 ssid=ECOVACS |
| 05E12A60 | 5F 78 78 78 78 20 61 70    | 5F 6D 6F 64 65 20 65 6E    | 64 0A 53 61 74 20 4E 6F 76 20 32 34 20 31 38 3A | _xxxx ap_mode end Sat Nov 24 18: |
| 05E12A80 | 35 32 3A 31 32 20 55 54    | 43 20 32 30 31 38 20 20    | 3A 20 61 64 64 20 61 62 3A 63 64 3A 65 66 3A 67 | 52:12 UTC 2018 : add ab:cd:ef:g  |
| 05E12AA0 | 68 3A 69 6C 3A 6B 6D 20    | 31 39 32 2E 31 36 38 2E    | 30 2E 31 30 30 20 47 61 6C 61 78 79 2D 78 78 78 | h:il:km 192.168.0.100 Galaxy-xxx |
| 05E12AC0 | 78 78 78 78 0A 53 61 74    | 20 4E 6F 76 20 32 34 20    | 31 38 3A 35 32 3A 31 35 20 55 54 43 20 32 30 31 | xxxx Sat Nov 24 18:52:15 UTC 201 |
| 05E12AE0 | 38 20 77 6C 61 6E 30 20    | 73 74 61 5F 6D 6F 64 65    | OA 53 61 74 20 4E 6F 76 20 32 34 20 31 38 3A 35 | 8 wlan0 sta_mode Sat Nov 24 18:5 |
| 05E12B00 | 32 3A 32 34 20 55 54 43    | 20 32 30 31 38 20 77 6C    | 61 6E 30 20 6F 6E 6C 69 6E 65 20 57 4C 41 4E 2D | 2:24 UTC 2018 wlan0 online WLAN- |
| 05E12B20 | 78 78 78 78 78 78 78 0A 54 | 68 75 20 4E 6F 76 20 32    | 39 20 31 35 3A 33 39 3A 33 30 20 55 54 43 20 32 | xxxxxx Thu Nov 29 15:39:30 UTC 2 |
| 05E12B40 | 30 31 38 20 77 6C 61 6E    | 30 20 6F 6E 6C 69 6E 65    | 20 57 4C 41 4E 2D 78 78 78 78 78 78 0A 54 68 75 | 018 wlan0 online WLAN-xxxxxx Thu |
| 05E12B60 | 20 4E 6F 76 20 32 39 20    | 31 36 3A 34 35 3A 33 37    | 20 55 54 43 20 32 30 31 38 20 77 6C 61 6E 30 20 | Nov 29 16:45:37 UTC 2018 wlan0   |
| 05E12B80 | 6F 6E 6C 69 6E 65 20 57    | 4C 41 4E 2D 78 78 78 78    | 78 78 0A 53 61 74 20 44 65 63 20 31 35 20 30 36 | online WLAN-xxxxxx Sat Dec 15 06 |
| 05E12BA0 | 3A 32 36 3A 34 38 20 55    | 54 43 20 32 30 31 38 20    | 77 6C 61 6E 30 20 69 64 6C 65 0A 53 61 74 20 44 | :26:48 UTC 2018 wlan0 idle Sat D |
| 05E12BC0 | 65 63 20 31 35 20 30 36    | 3A 32 36 3A 35 31 20 55    | 54 43 20 32 30 31 38 20 77 6C 61 6E 30 20 6F 6E | ec 15 06:26:51 UTC 2018 wlan0 on |
| 05E12BE0 | 6C 69 6E 65 20 57 4C 41    | 4E 2D 78 78 78 78 78 78 78 | OA 53 61 74 20 44 65 63 20 32 32 20 32 30 3A 35 | line WLAN-xxxxxx Sat Dec 22 20:5 |
| 05E12C00 | 31 3A 32 31 20 55 54 43    | 20 32 30 31 38 20 20 3A    | 20 61 64 64 20 61 62 3A 63 64 3A 65 66 3A 67 68 | 1:21 UTC 2018 : add ab:cd:ef:gh  |
| 05E12C20 | 3A 69 6A 3A 6B 6C 20 31    | 39 32 2E 31 36 38 2E 30    | 2E 31 30 30 20 47 61 6C 61 78 79 2D 78 78 78 78 | :ij:kl 192.168.0.100 Galaxy-xxxx |
| 05E12C40 | 78 78 78 0A 53 61 74 20    | 44 65 63 20 32 32 20 32    | 30 3A 35 31 3A 32 33 20 55 54 43 20 32 30 31 38 | xxx Sat Dec 22 20:51:23 UTC 2018 |
| 05E12C60 | 20 77 6C 61 6E 30 20 73    | 74 61 5F 6D 6F 64 65 0A    | 53 61 74 20 44 65 63 20 32 32 20 32 30 3A 35 31 | wlan0 sta_mode Sat Dec 22 20:51  |
| 05E12C80 | 3A 33 31 20 55 54 43 20    | 32 30 31 38 20 77 6C 61    | 6E 30 20 6F 6E 6C 69 6E 65 20 57 4C 41 4E 2D 78 | :31 UTC 2018 wlan0 online WLAN-x |
| 05E12CA0 | 78 78 78 78 78 0A 53 61    | 74 20 44 65 63 20 32 32    | 20 32 30 3A 35 31 3A 33 31 20 55 54 43 20 32 30 | xxxxx Sat Dec 22 20:51:31 UTC 20 |
| 05E12CC0 | 31 38 20 77 6C 61 6E 30    | 20 69 64 6C 65 0A 53 61    | 74 20 44 65 63 20 32 32 20 32 30 3A 35 31 3A 33 | 18 wlan0 idle Sat Dec 22 20:51:3 |
| 05E12CE0 |                            |                            | 20 6F 6E 6C 69 6E 65 20 57 4C 41 4E 2D 79 79 79 |                                  |
| 05E12D00 | 79 79 79 00 00 00 00 00    | 00 00 00 00 00 00 00 00    | 00 00 00 00 00 00 00 00 00 00 00 00 00          | YYY                              |

### **Ecovacs: locating former owner**

- Google's Geolocation API useful
  - Input: 2 MAC addresses and signal strength
  - Output: Location coordinates with accuracy rating
- Device contained only one BSSID in the log files  $\mathfrak{S}$

### **Ecovacs: locating former owner**

• After querying both SSIDs in wigle.net

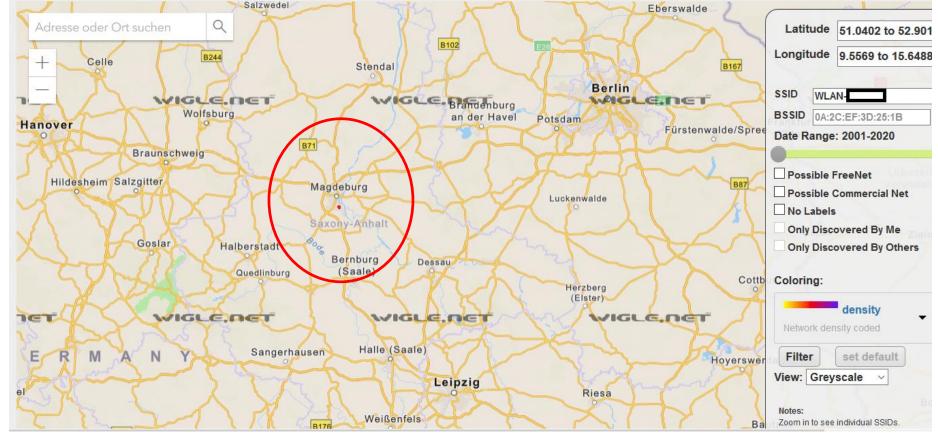

Screenshot from Website: Wigle.net

Chaos Communication Camp 2019 – Dennis Giese

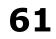

### **Ecovacs: summary**

- Most of the user-data still exists on device
  - XMPP network logs, Maps, Credentials
- However: due to custom Map format reassembly difficult
- After resetting the device 3 times: Data fragments still readable
- Interesting aspect: factory logs were still stored
- Previous owner could be tracked
- Good news: App did not leak previous maps
- Very similar results with VIOMI Vacuum Robot V2

# Xiaomi/Rockrobo Mi Vacuum Robot

- From 2018, unclear condition of device
- Platform:
  - OS: Ubuntu 14.04
  - SOC: Allwinner R16
  - Flash: eMMC (4GByte)
  - RAM: 512 Mbyte DDR3
- Approach:
  - Dumping partitions via UART
  - Connect device to cloud account

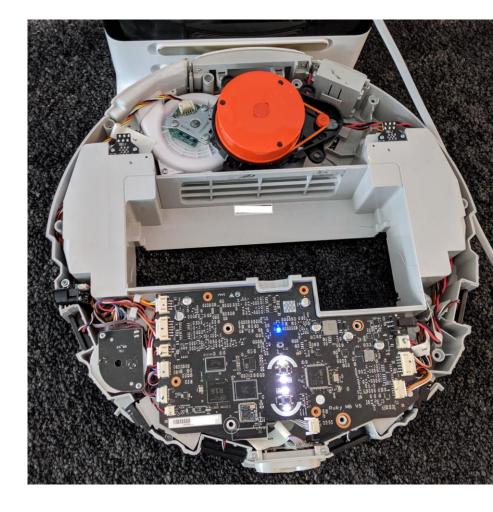

### Mi Vacuum Robot data extraction

- Rooting methods exist
  - Root shell via UART or custom firmware
  - Extraction of data via SSH
- Alternative: removing and dumping of the eMMC flash

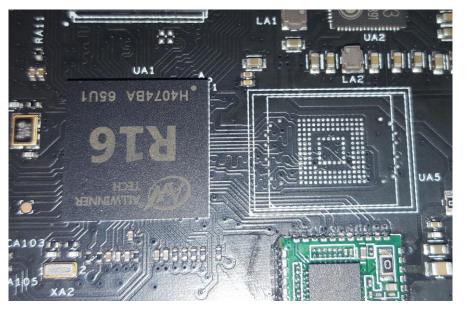

### eMMC layout

| Label    | Content                                      | Mountpoint    | Format |
|----------|----------------------------------------------|---------------|--------|
| boot-res | bitmaps & some wav files                     |               | Ext4   |
| env      | uboot cmd line                               |               | Text   |
| арр      | device.conf (DID, key, MAC), adb.conf, vinda | /mnt/default/ | Ext4   |
| recovery | fallback copy of OS                          |               | Ext4   |
| system_a | copy of OS (active by default)               | /             | Ext4   |
| system_b | copy of OS (passive by default)              |               | Ext4   |
| Download | temporary unpacked OS update                 | /mnt/Download | Ext4   |
| reserve  | config + calibration files, blackbox.db      | /mnt/reserve/ | Ext4   |
| UDISK    | logs, maps, Wi-Fi config, userID             | /mnt/data     | Ext4   |
|          |                                              |               |        |

Chaos Communication Camp 2019 – Dennis Giese

### Mi Vacuum Robot reset methods

- Devices support Wi-Fi reset and Factory reset
- Wi-Fi reset: file with Wi-Fi credentials is deleted
- Factory reset:

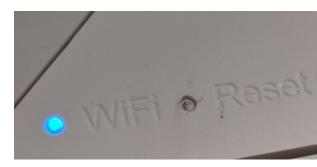

- Requires special procedure, mentioned in the manual
- OS partitions are restored from Recovery
- Data partition is formatted, but not wiped
- Partition with usage data is not erased

### Mi Vacuum Robot

- After provisioning of device with new account
  - previous data visible in App
  - Assumption: only Wi-Fi reset
  - Data reuploaded to the Cloud
  - Logfiles locally available
- After factory reset:
  - Maps were not visible anymore

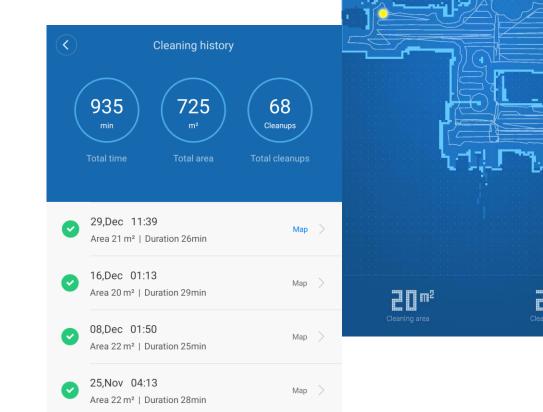

# Mi Vacuum Robot: locating former owner

- Log files contained 2 BSSIDs
  - Google Geolocation API returned coordinates
- Wi-Fi credentials reveal part of address
  - Password contains personal data
- User-ID
  - Search via Mi Home App
  - Share device with user to reveal name

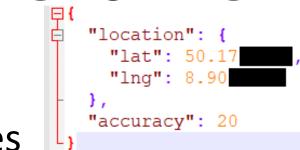

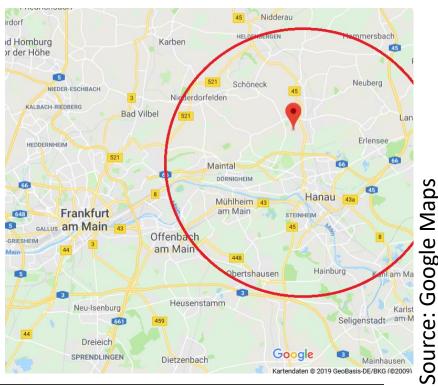

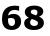

### Mi Vacuum Robot: summary

- All data was still on the device
- Device was not wiped, instead only Wi-Fi reset
  - Reset button is misleading
  - Correct procedure is documented in the manual
- Previous owner could be tracked due to log files
  - Device creates very verbose log files and stores them locally

### **Other examples: MiTU Drone**

- Children toy, but powerful device
  - OS: Android
  - SOC: Leadcore LC1813
  - Flash: 4GByte eMMC
  - RAM: 512 Mbyte DDR2
  - 2 Cameras
- Access via: Serial, ADB (after root)
- Data: Recorded videos on internal memory
  - Cant be deleted if device is broken

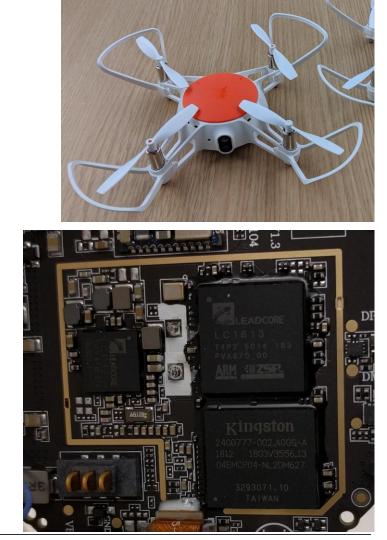

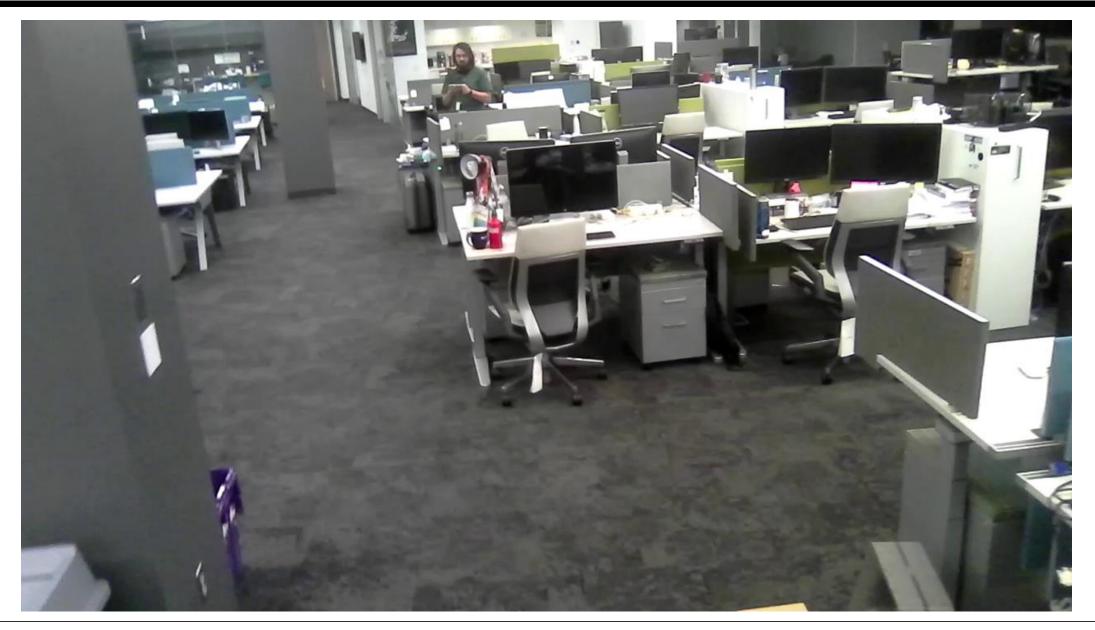

Chaos Communication Camp 2019 – Dennis Giese

### **Other examples: Door bells**

- Many models same design
  - SOC: HI3518
  - Flash: 8MByte SPI NOR Flash
- All devices use JFFS2/UBIFS
- Wi-Fi credential recoverable
- No video due to SD card

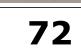

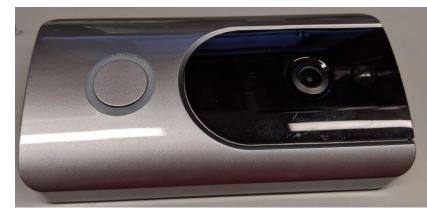

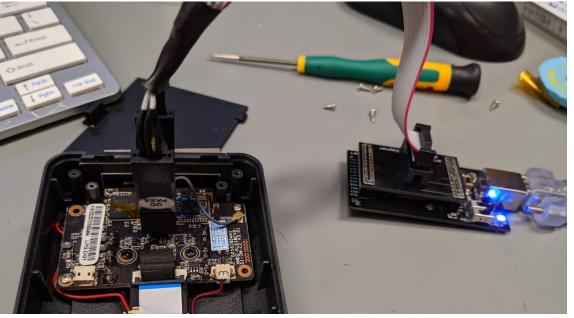

### **Good factory reset implementations**

- Vacuum cleaner robot with usage of Trustzone for key storage
  - User data partitions encrypted using LUKS
  - Key managed by TEE and are device specific
  - Unlocking of configuration and user data at boot
  - At factory reset: deletion of key and recreation of partition

### Conclusion

- The device "remembers"
- Secure and correct factory reset difficult to implement
  - Use of raw NAND defeats full wipe
  - There is no way to ensure that a device have been wiped
- Many vendors do not erase all user generated data
  - Usage data remains, Logfiles are not erased
  - Wi-Fi configuration files were overwritten, but information remained in other places
- Also: Missing knowledge from the user

### Recommendations

- Do not sell or throw away your device
  - If you expect that it may contain sensitive information
  - If you cannot verify a full wipe
- Physically destroy the flash memory
- Use the device to practice soldering ;)
- Change your Wi-Fi credentials or use a separate IoT Wi-Fi

If its broken: why not break it more? ;)

Hint: Does not prevent leakage, but limits attackers access on your network

### Acknowledgements

TECHNISCHE UNIVERSITÄT DARMSTADT

- Prof. Guevara Noubir (Khoury, Northeastern University)
- Prof. John L. Manferdelli (Khoury, Northeastern University)

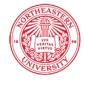

Northeastern University Khoury College of Computer Sciences

Secure Mobile Networking (SEEMOO) Labs and CROSSING S1

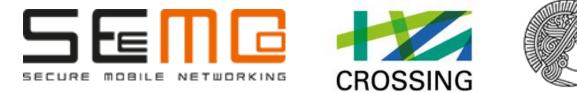

### Contact:

See: http://dontvacuum.me Telegram: https://t.me/dgiese Twitter: dgi\_DE Meet me in Boston/@DC617

# Questions?

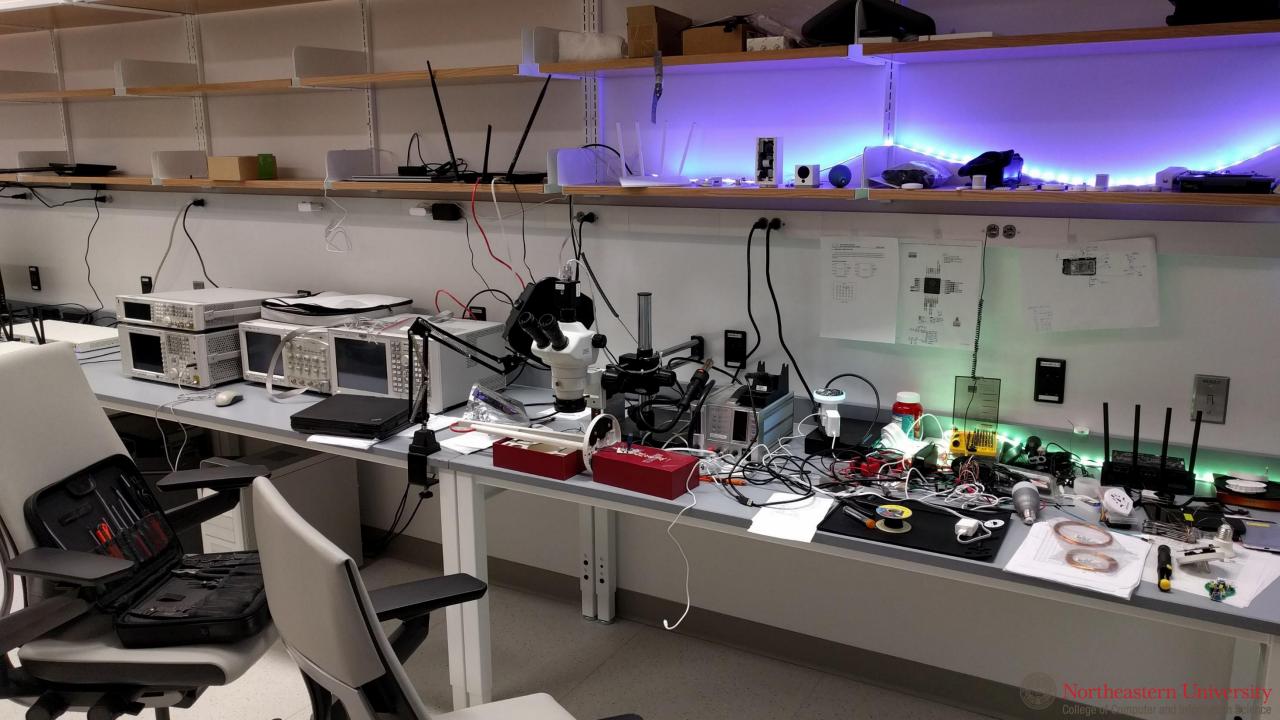